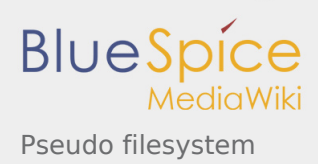

# Pseudo filesystem

*Stable: 19.02.2019 - 16:11 / Revision: 19.02.2019 - 11:43*

#### **Contents**

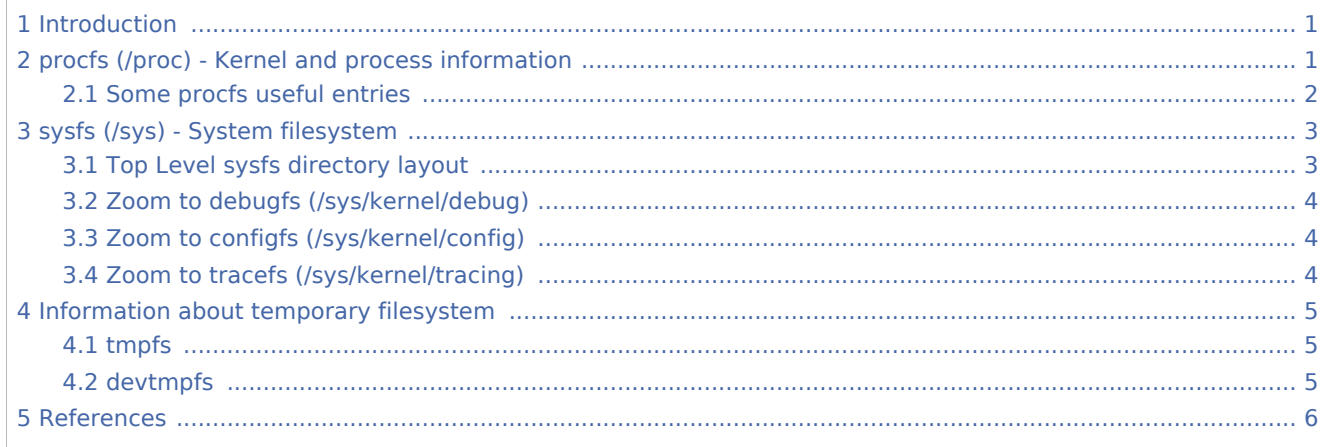

### <span id="page-0-0"></span>1 Introduction

When running, Linux $^{\circledR}$  operating system creates and populates some filesystems which are not present on the rootfs fileystem of the Linux distribution image:

- **pseudo filesystems**: **sysfs** (/sys), **procfs** (/proc), **debugfs** (/sys/kernel/debug), **configfs** (/sys/kernel /config), **tracefs** (/sys/kernel/tracing)

- **temporary filesystems**: **tmppfs** (/dev/shm, /run, /sys/fs/cgroup, /tmp/, /var/volatile, /run/user/*<id>*), **devtmpfs** (/dev)

Pseudo filesystems contain many informations, configurations and logs about the current running kernel. Informations from those pseudo filesystems are very helpful and any debugging session should start by browsing them.

These both filesystem groups are part of the [File Hierarchy Standard \(FHS\)](https://wiki.st.com/stm32mpu/wiki/File_Hierarchy_Standard_(FHS)) for the Linux operating system.

As they are placed in volatile memory, they are only available at run time, and they disappear at shutdown.

## <span id="page-0-1"></span>2 procfs (/proc) - Kernel and process information

<span id="page-0-2"></span>Procfs<sup>[\[1](#page-5-1)]</sup> is enabled and ready to be used in all STM32MPU Embedded Software distribution, via the Linux<sup>®</sup> kernel configuration **CONFIG\_PROC\_FS**, set to yes by default.

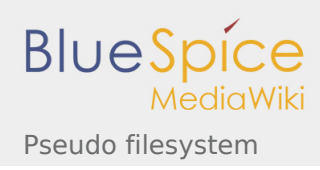

Symbol: **PROC\_FS** Location: File systems ---> Pseudo filesystems --> **[\*] /proc file system support**

Please refer to [Menuconfig or how to configure kernel](https://wiki.st.com/stm32mpu/wiki/Menuconfig_or_how_to_configure_kernel) article to get instructions for modifying the configuration and recompiling the Linux kernel image in the Distribution Package context.

Procfs is sometimes referred to as a process information pseudo-file system. It does not contain 'real' files but runtime system information (e.g. system memory, devices mounted, hardware configuration, etc).

For this reason it can be seen as a control and information center for the kernel. In fact, quite a lot of system utilities are simply calls to files in this directory.

For example, 'lsmod' is the same as 'cat /proc/modules' while 'lspci' is a synonym for 'cat /proc/pci'. By altering files located in this directory you can even read/change kernel parameters (sysctl) while the system is running.

<span id="page-1-1"></span>Procfs is explain in details in The Linux Documentation Project<sup>[\[2](#page-5-2)]</sup>, or Wikipedia<sup>[\[3\]](#page-5-3)</sup>.

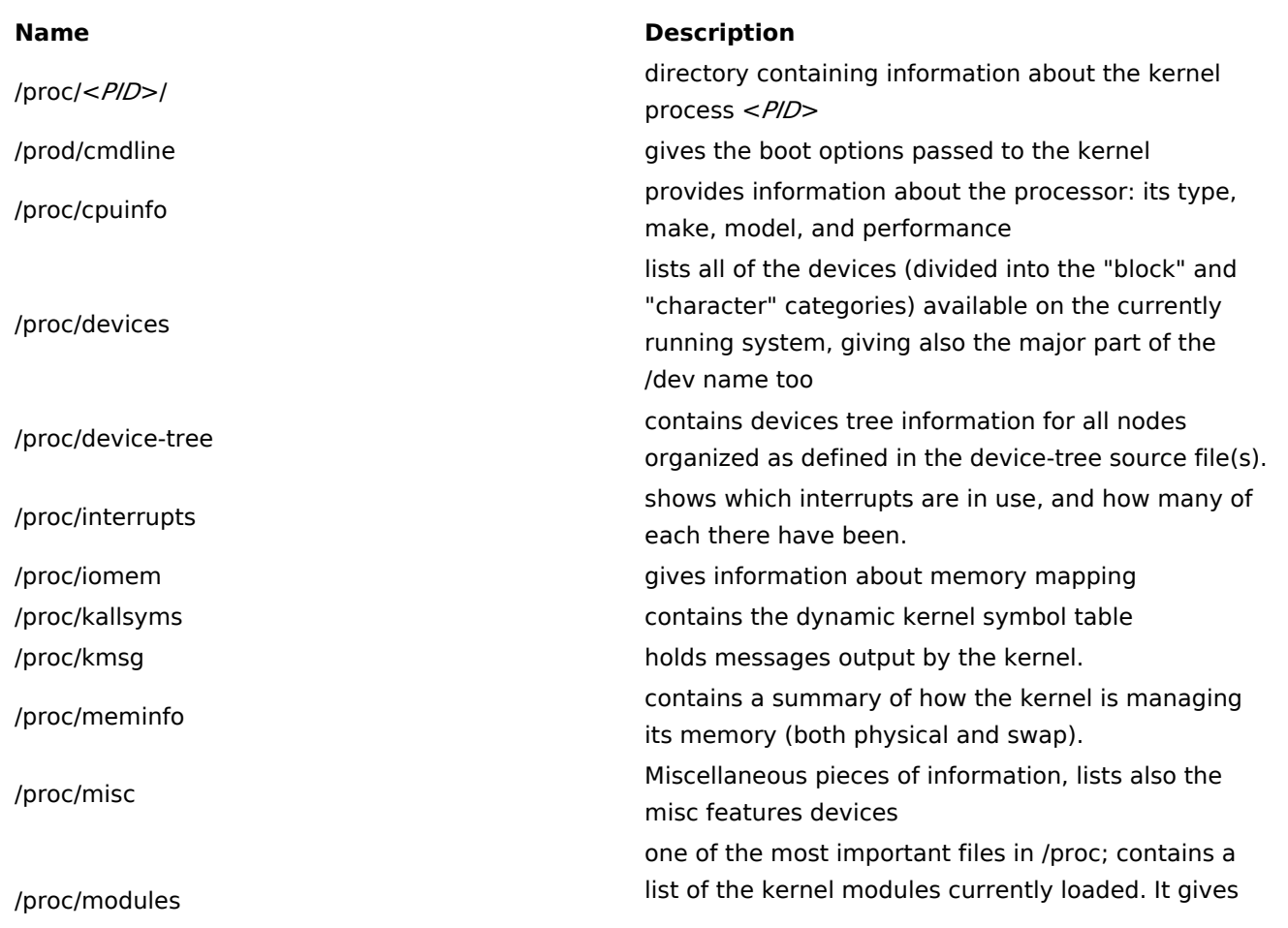

#### <span id="page-1-0"></span>2.1 Some procfs useful entries

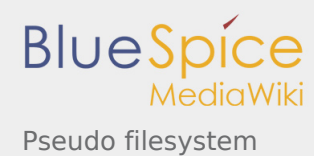

some indication of dependencies.

## <span id="page-2-0"></span>3 sysfs (/sys) - System filesystem

<span id="page-2-2"></span>**Sysfs**[\[4\]](#page-5-4) is a RAM-based filesystem initially based on ramfs. It provides a means to export kernel data structures, their attributes, and the linkages between them, to user space.

Sysfs is enabled and ready to be used in all STM32MPU Embedded Software distribution, via the Linux<sup>®</sup> kernel configuration **CONFIG\_SYSFS**, set to yes by default.

```
Symbol: SYSFS
Location:
   File systems --->
     Pseudo filesystems -->
       [*] sysfs file system support
```
Please refer to [Menuconfig or how to configure kernel](https://wiki.st.com/stm32mpu/wiki/Menuconfig_or_how_to_configure_kernel) article to get instructions for modifying the configuration and recompiling the Linux kernel image in the Distribution Package context.

Useful information also given in [How to access information in sysfs](https://wiki.st.com/stm32mpu/wiki/How_to_access_information_in_sysfs) article.

### <span id="page-2-1"></span>3.1 Top Level sysfs directory layout

Sysfs directory arrangement exposes the relationship of kernel data structures.

/sys has a sub-hierarchy file system:

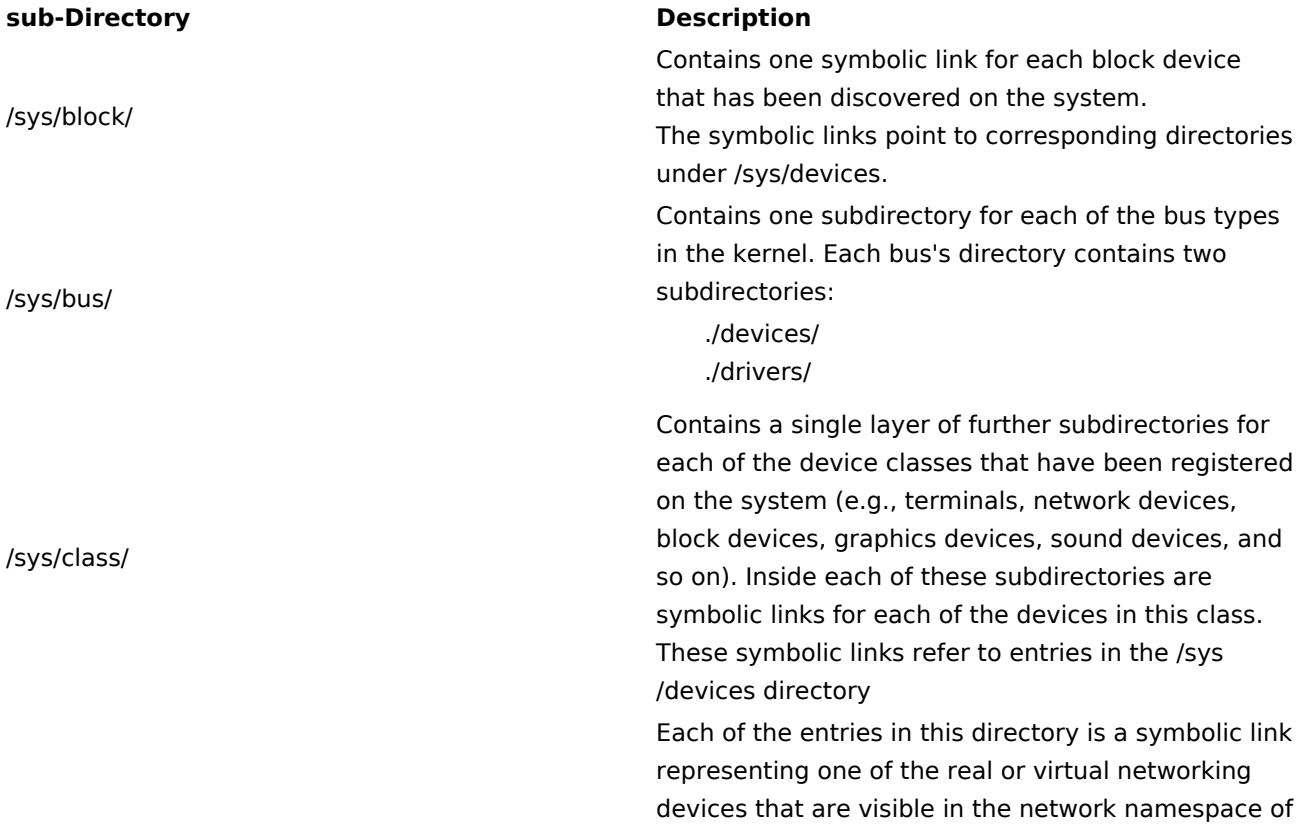

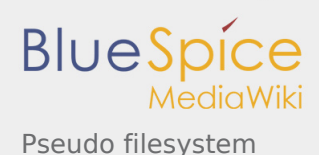

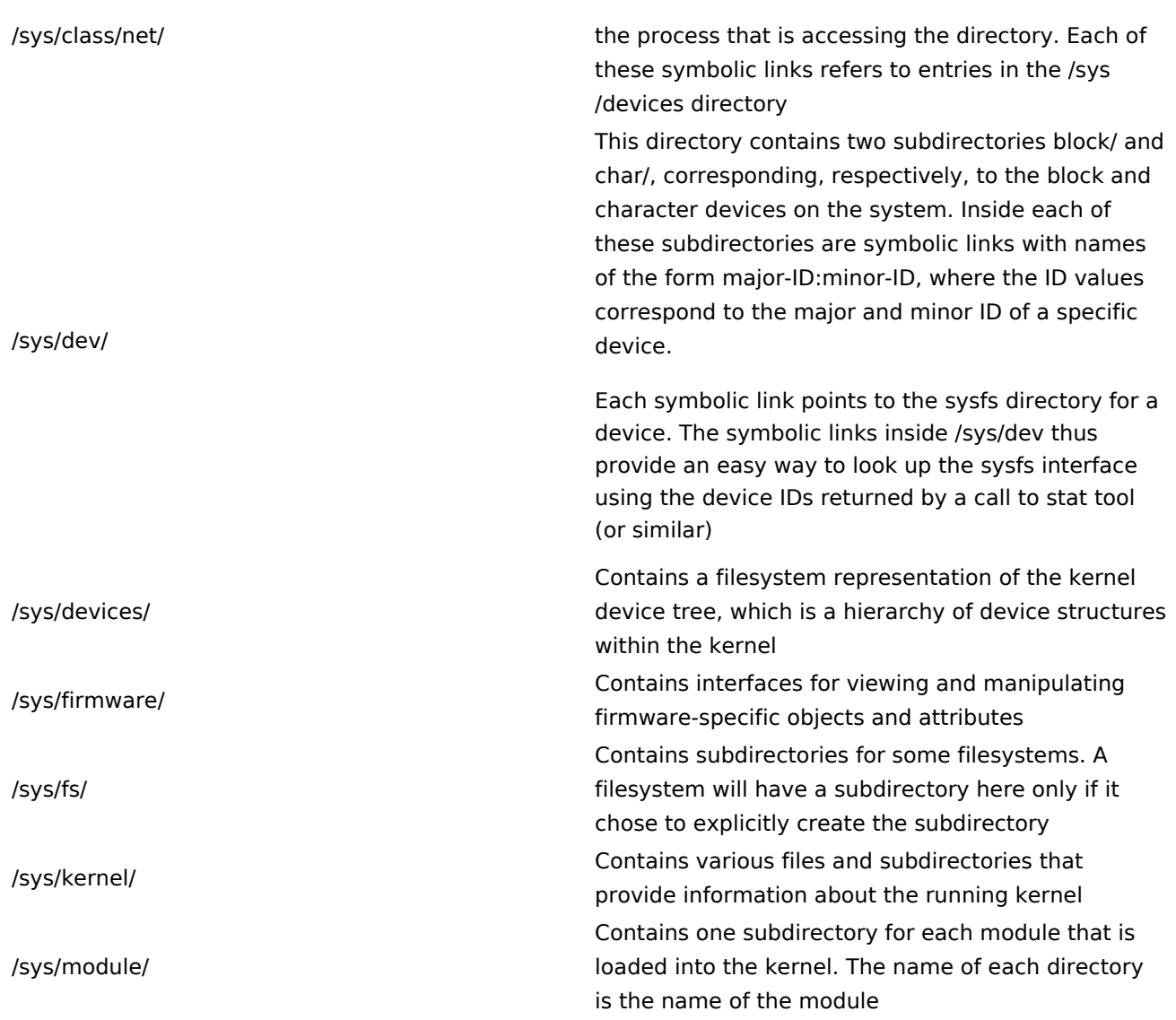

## <span id="page-3-0"></span>3.2 Zoom to debugfs (/sys/kernel/debug)

Please refer to [debugfs article.](https://wiki.st.com/stm32mpu/wiki/Debugfs)

### <span id="page-3-1"></span>3.3 Zoom to configfs (/sys/kernel/config)

Please refer to [configfs article.](https://wiki.st.com/stm32mpu/wiki/Configfs)

### <span id="page-3-2"></span>3.4 Zoom to tracefs (/sys/kernel/tracing)

**Tracefs** is used with the Linux kernel tracing framework.

Example of usage is given in [Ftrace](https://wiki.st.com/stm32mpu/wiki/Ftrace) article.

Command to mount tracefs:

**Board \$>** mount -t tracefs nodev /sys/kernel/tracing

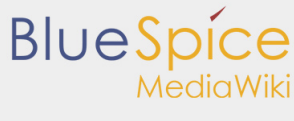

#### Pseudo filesystem ...................

To find out which tracers are available, simply read available\_tracers file in the tracing directory:

```
Board $> cat /sys/kernel/tracing/available_tracers
 function_graph function nop
```
More tracers can be added by kernel build configurations. Please refer to Ftrace#More tracers paragraph.

## <span id="page-4-0"></span>4 Information about temporary filesystem

#### <span id="page-4-1"></span>4.1 tmpfs

<span id="page-4-3"></span>**Tmpfs**[\[5\]](#page-5-5) is a file system which keeps all files in virtual memory.

It is enabled and ready to be used in all STM32MPU Embedded Software distribution, via the Linux<sup>®</sup> kernel configuration **CONFIG\_TMPFS**, set to yes by default.

```
Symbol: TMPFS
Location:
   File systems --->
     Pseudo filesystems -->
       [*] Tmpfs virtual memory file system support (former shm fs)
```
Please refer to [Menuconfig or how to configure kernel](https://wiki.st.com/stm32mpu/wiki/Menuconfig_or_how_to_configure_kernel) article to get instructions for modifying the configuration and recompiling the Linux kernel image in the Distribution Package context.

Everything in tmpfs is temporary in the sense that no files will be created on your hard drive. If you unmount a tmpfs instance, everything stored therein is lost.

On the board target, you can check for the directory path mount with the tmpfs:

```
Board $> mount | grep tmpfs
tmpfs on /dev/shm type tmpfs (rw,nosuid,nodev)
tmpfs on /run type tmpfs (rw,nosuid,nodev,mode=755)
tmpfs on /sys/fs/cgroup type tmpfs (ro,nosuid,nodev,noexec,mode=755)
tmpfs on /tmp type tmpfs (rw,nosuid,nodev)
tmpfs on /var/volatile type tmpfs (rw,relatime)
tmpfs on /run/user/0 type tmpfs (rw,nosuid,nodev,relatime,size=43812k,mode=700)
```
<span id="page-4-4"></span>For all details you can refer to the Linux documentation about tmpfs<sup>[\[5](#page-5-5)]</sup>.

#### <span id="page-4-2"></span>4.2 devtmpfs

**Devtmpfs** is enabled and ready to be used in all STM32MPU Embedded Software distribution, via the Linux® kernel configuration **CONFIG\_DEVTMPFS** and **CONFIG\_DEVTMPFS\_MOUNT**, set to yes by default.

```
Symbol: DEVTMPFS
Location:
   Device Drivers --->
     Generic Driver Options -->
```
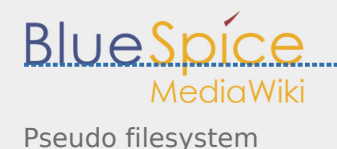

#### **[\*] Maintain a devtmpfs filesystem to mount at /dev**

```
Symbol: DEVTMPFS_MOUNT
Location:
   Device Drivers --->
     Generic Driver Options -->
      [*] Maintain a devtmpfs filesystem to mount at /dev
         [*] Automount devtmpfs at /dev, after the kernel mounted the rootfs
```
*dev* - special or device files

Devtmpfs is mounted on /dev which is the location of special or device files. Many of these are generated at boot time or even on the fly.

It is a very interesting directory that highlights one important aspect of the Linux filesystem: **everything is a file or a directory**.

Look through this directory and you can see device file system entries which represent the various partitions on the first master drive of the system: For example:

- mmcblk0p<*id*> (microSD Card),
- mmcblk1p<*id*> (eMMC),
- $\blacksquare$  sda<*id*>,
- sdb<*id*> (NAND or USB Key),
- ttySTM<id> (tty Serial link),
- $e^{\frac{1}{2}}$

These entries can be both read from and written to.

Take /dev/ttyUSB0, for instance. This file represents the USB Serial port. Sending data to and reading from /dev/ttyUSB0 will allow you to communicate with host PC through the minicom application (or equivalent).

<span id="page-5-7"></span>/dev is very helpful, more info could be found in the Linux Documentation Project $^{[6]}$  $^{[6]}$  $^{[6]}$ .

#### <span id="page-5-2"></span><span id="page-5-1"></span><span id="page-5-0"></span>5 References

- 1. [↑](#page-0-2) [Documentation/filesystems/proc.txt](https://github.com/STMicroelectronics/linux/blob/v4.19-stm32mp/Documentation/filesystems/proc.txt)
- 2. [↑](#page-1-1) <http://www.tldp.org/LDP/Linux-Filesystem-Hierarchy/html/proc.html>
- <span id="page-5-3"></span>3. [↑](#page-1-1) <https://en.wikipedia.org/wiki/Procfs>
- <span id="page-5-4"></span>4. [↑](#page-2-2) [Documentation/filesystems/sysfs.txt](https://github.com/STMicroelectronics/linux/blob/v4.19-stm32mp/Documentation/filesystems/sysfs.txt)
- 5. ↑<sup>[5.0](#page-4-3)[5.1](#page-4-4)</sup> [Documentation/filesystems/tmpfs.txt](https://github.com/STMicroelectronics/linux/blob/v4.19-stm32mp/Documentation/filesystems/tmpfs.txt)
- 6. [↑](#page-5-7) <http://www.tldp.org/LDP/Linux-Filesystem-Hierarchy/html/dev.html>

<span id="page-5-6"></span><span id="page-5-5"></span>System File System (See<https://en.wikipedia.org/wiki/Sysfs> for more details)

Process File System (See<https://en.wikipedia.org/wiki/Procfs> for more details)

Debug File System (See<https://en.wikipedia.org/wiki/Debugfs> for more details)

Configuration File System (See <https://en.wikipedia.org/wiki/Configfs>for more details)

Random Access Memory

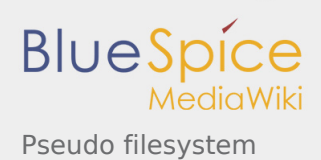

Read Only

former spelling for e•MMC ('e' in italic)